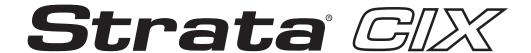

# Standard Telephone User Guide

#### **Publication Information**

Toshiba America Information Systems, Inc., Telecommunication Systems Division, reserves the right, without prior notice, to revise this information publication for any reason, including, but not limited to, utilization of new advances in the state of technical arts or to simply change the design of this document.

Further, Toshiba America Information Systems, Inc., Telecommunication Systems Division, also reserves the right, without prior notice, to make such changes in equipment design or components as engineering or manufacturing methods may warrant.

CIX-UG-STDTELVB

Version B, February 2006

#### © Copyright 2006 Toshiba America Information Systems, Inc. Telecommunication Systems Division

All rights reserved. No part of this manual, covered by the copyrights hereon, may be reproduced in any form or by any means—graphic, electronic, or mechanical, including recording, taping, photocopying, or information retrieval systems—without express written permission of the publisher of this material.

Strata is a registered trademark of Toshiba Corporation. Stratagy is a registered trademark of Toshiba America Information Systems, Inc.

Trademarks, registered trademarks, and service marks are the property of their respective owners.

# TOSHIBA AMERICA INFORMATION SYSTEMS, INC. ("TAIS") Digital Solutions Division License Agreement

IMPORTANT: THIS LICENSE AGREEMENT ("AGREEMENT") IS A LEGAL AGREEMENT BETWEEN YOU ("YOU") AND TAIS. CAREFULLY READ THIS LICENSE AGREEMENT. USE OF ANY SOFTWARE; DISTALLED ON OR SHIPPED WITH A TAIS DIGITAL SOLUTIONS PRODUCT OR OTHERWISE MADE AVAILABLE TO YOU BY TAIS IN WHATEVER FORM OR MEDIA, WILL CONSTITUTE YOUR ACCEPTANCE OF THESE TERMS, UNLESS SEPARATE TERMS ARE PROVIDED BY THE SOFTWARE SUPPLIER. IF YOU DO NOT AGREE WITH THE TERMS OF THIS LICENSE AGREEMENT, DO NOT INSTALL, COPY OR USE THE SOFTWARE AND PROMPTLY RETURN IT TO THE LOCATION FROM WHICH YOU OBTAINED IT IN ACCORDANCE WITH APPLICABLE RETURN POLICIES. EXCEPT AS OTHERWISE AUTHORIZED IN WRITING BY TAIS, THIS SOFTWARE IS LICENSED FOR DISTRIBUTION THROUGH TAIS AUTHORIZED ONLY TO SHOW JUSSERS PURSUANT TO THIS LICENSE AGREEMENT.

- 1. License Grant. The Software is not sold; it is licensed upon payment of applicable charges. TAIS grants to you a personal, non-transferable and non-exclusive right to use the copy of the Software provided under this License Agreement. You agree you will not copy the Software except as necessary to use it on one TAIS system at a time at one location. Modifying, transferring or assigning all or part of the Software, or any rights granted hereunder, to any other persons and removing any proprietary notices, labels or marks from the Software is strictly prohibited except as permitted by applicable law; you agree violation of such restrictions will cause irreparable harm to TAIS and provide grounds for injunctive relief, without notice, against you or any other person in possession of the Software. You and any other person whose possession of the software violates this License Agreement shall promptly surrender possession of the Software to TAIS, upon demand. Furthermore, you hereby agree not to create derivative works based on the Software related this license and to immediately repossess the software in the event that you or any other person violates this License.
- 2. Intellectual Property. You acknowledge that no title to the intellectual property in the Software is transferred to you. You further acknowledge that title and full ownership rights to the Software will remain the exclusive property of TAIS and/or its suppliers, and you will not acquire any rights to the Software, except the license expressly set forth above. You will not remove or change any proprietary notices contained in or on the Software. The Software is protected under US patent, copyright, trade secret, and/or other proprietary laws, as well as international treaties. Any transfer, use, or copying of the software in violation of the License Agreement constitutes copyright infringement. You are hereby on notice that any transfer, use, or copying of the Software in violation of this License Agreement constitutes a willful infringement of copyright.
- 3. No Reverse Engineering. You agree that you will not attempt, and if you employ employees or engage contractors, you will use your best efforts to prevent your employees and contractors from attempting to reverse compile, reverse engineer, modify, translate or disassemble the Software in whole or in part. Any failure to comply with the above or any other terms and conditions contained herein will result in the automatic termination of this license and the reversion of the rights granted hereunder back to The automatic termination of this license and the reversion of the rights granted hereunder back to The
- 4. Limited Warranty. THE SOFTWARE IS PROVIDED "AS IS" WITHOUT WARRANTY OF ANY KIND. TO THE MAXIMUM EXTENT PERMITTED BY APPLICABLE LAW, TAIS AND ITS SUPPLIERS DISCLAIM ALL WARRANTIES WITH REGARD TO THE SOFTWARE, EITHER EXPRESS OR IMPLIED, INCLUDING, BUT NOT LIMITED TO, THE WARRANTY OF NON-INFRINGEMENT OF THIRD PARTY RIGHTS, THE WARRANTY OF YEAR 2000 COMPLIANCE, AND THE IMPLIED WARRANTIES OF MERCHANTABILITY AND FITNESS FOR A PARTICULAR PURPOSE. THE ENTIRE RISK AS TO THE QUALITY AND PERFORMANCE OF THE SOFTWARE IS WITH YOU. NEITHER TAIS NOR ITS SUPPLIERS WARRANT THAT THE FUNCTIONS CONTAINED IN THE SOFTWARE WILL MEET YOUR REQUIREMENTS OR THAT THE OPERATION OF THE SOFTWARE WILL BE UNINTERRUPTED OR ERROR-FREE. HOWEVER, TAIS WARRANTS THAT ANY MEDIA ON WHICH THE SOFTWARE IS FURNISHED IS FREE FROM DEFECTS IN MATERIAL AND WORKMANSHIP UNDER NORMAL USE FOR A PERIOD OF NINETY (90) DAYS FROM THE DATE OF DELIVERY TO YOU.
- 5. Limitation of Liability. TAIS' ENTIRE LIABILITY AND YOUR SOLE AND EXCLUSIVE REMEDY UNDER THIS LICENSE AGREEMENT SHALL BE ATTAIS' OPTION REPLACEMENT OF THE MEDIA OR REFUND OF THE PRICE PAID. TO THE MAXIMUM EXTENT PERMITTED BY APPLICABLE LAW, IN NO EVENT SHALL TAIS OR ITS SUPPLIERS BE LIABLE TO YOU FOR ANY CONSEQUENTIAL, SPECIAL, INCIDENTAL OR INDIRECT DAMAGES FOR PERSONAL INJURY, LOSS OF BUSINESS PROFITS, BUSINESS INTERRUPTION, LOSS OF BUSINESS INFORMATION/DATA, OR ANY OTHER PECUNIARY LOSS OF ANY KIND ARISING OUT OF THE USE OR INABILITY TO USE THE SOFTWARE, EVEN IF TAIS OR ITS SUPPLIER HAS BEEN ADVISED OF THE POSSIBILITY OF SUCH DAMAGES. IN NO EVENT SHALL TAIS OR ITS SUPPLIERS BE LIABLE FOR ANY CLAIM BY A THIRD PARTY.
- 6. State/Jurisdiction Laws. SOME STATES/JURISDICTIONS DO NOT ALLOW THE EXCLUSION OF IMPLIED WARRANTIES OR LIMITATIONS ON HOW LONG AN IMPLIED WARRANTY MAY LAST, OR THE EXCLUSION OF LIMITATION OF LIMITATION OF LIMI
- 7. Export Laws. This License Agreement involves products and/or technical data that may be controlled under the United States Export Administration Regulations and may be subject to the approval of the United States Department of Commerce prior to export. Any export, directly or indirectly, in contravention of the United States Export Administration Regulations, or any other applicable law, regulation or order, is prohibited.
- 8. Governing Law. This License Agreement will be governed by the laws of the State of California, United States of America, excluding its conflict of law provisions.
- 9. United States Government Restricted Rights. The Software is provided with Restricted Rights. The Software and other materials provided hereunder constitute Commercial Computer Software and Software Documentation and Technical Data related to Commercial Items. Consistent with F.A.R. 12.211 and 12.212 they are licensed to the U.S. Government under, and the U.S. Government's rights therein are restricted pursuant to, the vendor's commercial Items.
- 10. Severability. If any provision of this License Agreement shall be held to be invalid, illegal or unenforceable, the validity, legality and enforceability of the remaining provisions hereof shall not in any way be affected or impaired.
- 11. No Waiver. No waiver of any breach of any provision of this License Agreement shall constitute a waiver of any prior, concurrent or subsequent breach of the same or any other provisions hereof, and no waiver shall be effective unless made in writing and signed by an authorized representative of the waiving party.
- 12. Supplier Software. The Software may include certain software provided by TAIS suppliers. In such event, you agree that such supplier may be designated by TAIS as a third party beneficiary of TAIS with rights to enforce the Agreement with respect to supplier's software.

YOU ACKNOWLEDGE THAT YOU HAVE READ THIS LICENSE AGREEMENT AND THAT YOU UNDERSTAND ITS PROVISIONS. YOU AGREE TO BE BOUND BY ITS TERMS AND CONDITIONS, YOU FURTHER AGREE THAT THIS LICENSE AGREEMENT CONTAINS THE COMPLETE AND EXCLUSIVE AGREEMENT BETWEEN YOU AND TAIS AND SUPERSEDES ANY PROPOSAL OR PRIOR AGREEMENT, ORAL OR WRITTEN, OR ANY OTHER COMMUNICATION RELATING TO THE SUBJECT MATTER OF THIS LICENSE AGREEMENT.

Toshiba America Information Systems, Inc. Digital Solutions Division 9740 Irvine Boulevard Irvine, California 92618-1697 United States of America

# Toshiba America Information Systems, Inc. Telecommunication Systems Division

### **Limited Warranty**

Toshiba America Information Systems, Inc., ("TAIS") warrants that this voice processing equipment (except for fuses, lamps, and other consumables) will, upon delivery by TAIS or an authorized TAIS dealer to a retail customer in new condition, be free from defects in material and workmanship for twenty-four (24) months after delivery. This warranty is void (a) if the equipment is used under other than normal use and maintenance conditions, (b) if the equipment is modified or altered, unless the modification or alteration is expressly authorized by TAIS, (c) if the equipment is subject to abuse, neglect, lightning, electrical fault, or accident, (d) if the equipment is repaired by someone other than TAIS or an authorized TAIS dealer, (e) if the equipment's serial number is defaced or missing, or (f) if the equipment is installed or used in combination or in assembly with products not supplied by TAIS and which are not compatible or are of inferior quality, design, or performance.

The sole obligation of TAIS or Toshiba Corporation under this warranty, or under any other legal obligation with respect to the equipment, is the repair or replacement by TAIS or its authorized dealer of such defective or missing parts as are causing the malfunction with new or refurbished parts (at their option). If TAIS or one of its authorized dealers does not replace or repair such parts, the retail customer's sole remedy will be a refund of the price charged by TAIS to its dealers for such parts as are proven to be defective, and which are returned to TAIS through one of its authorized dealers within the warranty period and no later than thirty (30) days after such malfunction, whichever first occurs.

Under no circumstances will the retail customer or any user or dealer or other person be entitled to any direct, special, indirect, consequential, or exemplary damages, for breach of contract, tort, or otherwise. Under no circumstances will any such person be entitled to any sum greater than the purchase price paid for the item of equipment that is malfunctioning.

To obtain service under this warranty, the retail customer must bring the malfunction of the machine to the attention of one of TAIS' authorized dealers within the twenty-four (24) month period and no later than thirty (30) days after such malfunction, whichever first occurs. Failure to bring the malfunction to the attention of an authorized TAIS dealer within the prescribed time results in the customer being not entitled to warranty service.

THERE ARE NO OTHER WARRANTIES FROM EITHER TOSHIBA AMERICA INFORMATION SYSTEMS, INC., OR TOSHIBA CORPORATION WHICH EXTEND BEYOND THE FACE OF THIS WARRANTY. ALL OTHER WARRANTIES, EXPRESS OR IMPLIED, INCLUDING THE WARRANTIES OF MERCHANTABILITY, FITNESS FOR A PARTICULAR PURPOSE, AND FITNESS FOR USE, ARE EXCLUDED.

No TAIS dealer and no person other than an officer of TAIS may extend or modify this warranty. No such modification or extension is effective unless it is in writing and signed by the vice president and general manager, Telecommunication Systems Division.

| Introduction                                            |    |
|---------------------------------------------------------|----|
| Organization                                            | iv |
| Chapter 1 – The Basics                                  |    |
| Ringing Patterns                                        | 1  |
| Flash                                                   |    |
| Flashing Outside Lines                                  | 2  |
| Off-hook Preference                                     | 2  |
| Making a Call                                           | 3  |
| Answering a Call                                        |    |
| Message Waiting                                         |    |
| Responding to a Message Waiting Indication              | 3  |
| Turning On/Off Message Waiting LED on Another Extension | ∠  |
| Call Transfer                                           | ∠  |
| Conference Calls                                        | 5  |
| Adding Voice Mail to a Conference                       |    |
| Connecting Two Outside Lines                            | 6  |
| Chapter 2 – Advanced Operation                          |    |
| Account Code Calls                                      | 7  |
| Verified/Non-Verified Account Codes                     |    |
| Forced Account Codes                                    |    |
| Voluntary Account Codes (Verified/Non-Verified)         |    |
| Automatic Busy Redial                                   |    |
| Automatic Callback                                      |    |
| Call Forward                                            | 10 |

#### Chapter 2 – Advanced Operation

| System                            | 10 |
|-----------------------------------|----|
| Station                           |    |
| Call Forward Categories           |    |
| Call Forward Settings             | 11 |
| Call Forward Procedures           | 12 |
| Call Park Orbits                  | 14 |
| Call Pickup                       | 15 |
| Group Pickup                      | 15 |
| Page/Internal Call Pickup         | 15 |
| Call Waiting                      |    |
| Direct Inward System Access       | 17 |
| Do Not Disturb                    | 17 |
| Setting DND for Another Extension | 18 |
| Door Lock(s)                      | 18 |
| Door Phone(s)                     | 19 |
| Emergency Ringdown                | 20 |
| Override Calls                    | 20 |
| Busy Override                     | 20 |
| Do Not Disturb Override           | 21 |
| Executive Override                | 21 |
| Class of Service Override         | 22 |
| Privacy Override                  | 22 |
| Paging                            | 22 |
| Answering a Page                  | 23 |
| All Call Page                     | 23 |
| Emergency Page                    | 23 |
| Privacy                           | 24 |
| Redial                            | 24 |
| Speed Dial                        | 24 |
| Make a Call Using Speed Dial      | 25 |
| Store a Station Speed Dial Number | 25 |
| Advanced Speed Dial Operation     | 25 |
| Uniform Call Distribution (UCD)   | 27 |
| Login/Logout                      | 28 |
| Voice Mail - Direct Transfer      | 28 |
| Other Voice Mail Features         | 28 |
| Feature Access Codes              | 29 |
|                                   |    |

Chapter 2 – Advanced Operation

Chapter 2 - Advanced Operation

# Introduction

This guide provides operating instructions for standard analog telephones connected to a Strata  $CIX^{TM}$  system.

# **Organization**

This guide is divided as follows:

- Chapter 1 The Basics provides descriptions and operating procedures for all of the features available with standard analog telephones.
- Chapter 2 Advanced Operation explains how to use the features which are available on the standard telephone.

### **Conventions**

| Conventions   | Description                                                                                                    |  |
|---------------|----------------------------------------------------------------------------------------------------|--|
| Note          | Elaborates specific items or references other information. Within some tables, general notes apply to the entire table and numbered notes apply to specific items.                                                                                                  |  |
| Important!    | Calls attention to important instructions or information.                                                                                                    |  |
| Arial Bold    | Represents telephone buttons.                                                                                                    |  |
|               | shows a multiple PC keyboard or phone button entry. Entries without spaces between them show a simultaneous entry.                                                                                                    |  |
| +             | Example: Delete+Enter.                                                                                                    |  |
|               | Entries with spaces between them show a sequential entry.                                                                                                    |  |
|               | Example: # + 5.                                                                                                    |  |
| Tilde (~)     | Means "through." Example: 350~640 Hz frequency range.                                                                                                    |  |
| See Figure 10 | Grey words within the printed text denote cross-references. In the electronic version of this document (Strata CIX Administration Tools Application Software and Documentation Library CD-ROM or FYI Internet download), cross-references appear in blue hypertext. |  |

### **Related Documents/Media**

**Note** Some documents listed here may appear in different versions on the CD-ROM or in print. To find the most current version, check the version/date in the Publication Information on the back of the document's title page.

Refer to the following for more information:

 Strata CIX Administration Tools Application Software and Documentation Library CD-ROM The Basics 1

This chapter shows you the basic operation of your standard analog telephone.

#### **Notes**

- A representative in your company is assigned as the CIX System Administrator for the Strata CIX telephone system. The CIX System Administrator is responsible for assigning telephone features. Be sure to check with your CIX System Administrator and make sure you know which features are enabled on your system.
- The feature access codes, such as #408 on page 3, can change if they are reprogrammed. Again, check with your CIX System Administrator regarding codes.

### **Ringing Patterns**

- Trunk-to-station call One second On, three seconds Off.
- Station-to-station call 0.4 seconds On, 0.2 seconds Off, 0.4 seconds On, three seconds Off.

**Note** Under special circumstances, Trunk-to-station calls may be programmed to emulate outside facilities. Consult your CIX System Administrator.

### **Flash**

The term "flash" is used in a number of feature instructions. Since many standard telephones have a **Flash** button, this guide assumes that you have one. If your standard telephone does not have a **Flash** button, perform the following to "Flash the hookswitch."

To manually flash the hookswitch, while on a call, press the hookswitch down about 1/2 second, then release it.

You should hear dial tone after doing this.

### **Flashing Outside Lines**

Some outside line features, such as conferencing, Centrex, or behind PBX operation require "flashing the outside line," to dial Centrex/PBX feature access code or extension numbers.

#### To flash an outside line

- 1. Momentarily press the hookswitch for about 1/2 second. After you press the hookswitch, you hear dial tone. This hookflashes the Toshiba system only.
- 2. Press **#45**. You hear Centrex or PBX dial tone. You can now dial a Centrex or PBX feature access code or extension number.

### **Off-hook Preference**

Off-hook Preference is an option used to connect to Internal Dial tone or an outside line when going off-hook to make a call (Requires Release 4.1 and above software).

**Note** Check with your System Administrator to determine your telephone's Off-hook selection.

- ➤ If your telephone selects internal dial tone
  - Dial the extension number of the internal station you wish to connect to. ...or
  - Dial 9 or a line access code to connect to an outside line.
- ➤ If your telephone selects an outside line, dial the telephone number of the outside party you wish to connect to.

To override outside line preference and access internal dial tone, press \*\* Example: Go off hook and press \*\* to get internal dial tone and then dial the extension.

**Note** \*\* is the default used to override CO Line Preference and get internal dial tone. Check with your System Administrator if the default has been changed.

### Making a Call

➤ Lift the handset, then dial the number.

A line may be automatically selected or you can manually choose a line. Dial tone plays through the handset. Call progress tones (Ringback Tone, Busy Tone, etc.) are heard through the handset.

## **Answering a Call**

➤ Pick up the handset.

### **Message Waiting**

A message light and/or interrupted dial tone indicates a message for your phone.

An extension can receive up to four simultaneous Message Waiting indications. One message is reserved for the Message Center.

### **Responding to a Message Waiting Indication**

- 1. Lift the handset, then press **#408**. Your phone rings the extension or voice mail device that sent the indication.
- 2. After answering the message(s), place the handset back on-hook.
- 3. If the Msg indication remains On, you have more messages; repeat Steps 1~3 above to retrieve them. Voice mail devices turn Off the indications after a short delay, after you checked all messages.
- 4. To manually turn off your Msg light, lift the handset, then press **#409**. Do this step for each message received.

# Turning On/Off Message Waiting LED on Another Extension

If you call an extension and it is busy or there is no answer, you can light that extension's Message Waiting LED and enable that extension to call you back.

- 1. Dial an internal extension. You hear busy tone or there's no answer.
- 2. Press **7**. The Msg LED flashes red on the called phone.
- 3. Hang up. The Msg LED on the called telephone flashes until the called party presses the flashing **Msg** button which calls you back.
- 4. To turn Off a Message LED that you have turned on for another extension, press **#64** plus the extension number that has the message light set. Hang up to release your telephone.

### Call Transfer

- 1. While on a call, press **Flash**. You hear internal dial tone.
- 2. Dial the extension where the call will be transferred. You can remain on the line and announce the call or immediately "blind transfer" the call.

During call transfer, you can connect all three parties by pressing Flash.

- If you get voice mail, you can leave a message or hang up and let the transferred caller leave a message.
- If you hear a long single tone, then announce the call over the called phone's speaker.
- 3. **Transfer with Camp On:** If the station to which you want to transfer the call is busy, you may hang up and the transferred trunk or station will be camped on to the busy destination.

#### ➤ To transfer a call directly to Voice Mail (VM)

- 1. While on a call, press **Flash**.
- 2. Enter #407.
- 3. Enter the VM mailbox number (usually the same as the extension number), press #. The call transfers immediately and your extension becomes idle.

### **Conference Calls**

You can conference together up to eight parties (including your own) - with up to six parties being external network lines. The actual number of conference parties with acceptable volume levels depends on the local and far end telephone line conditions.

The person who initiates the conference call is the Master. If, after the conference is established, the Master exits the conference, and the first station to have been added to the conference becomes the Master.

#### ➤ To conference calls

- 1. While on a call, press **Flash**. You hear dial tone.
- 2. Call another station or outside line.
- 3. When the called party answers, press **Flash**. If you receive a busy tone or no answer, press **Flash** again to return to the original connection.
- 4. All parties are conferenced.
- 5. Repeat the above steps to add lines to the conference. Keep in mind the maximum number of allowed conference parties.

**Note** When the "master" of the conference hangs up, control is automatically transferred to the first internal station added to the conference call. If no other internal stations are included in the conference call, the call will be disconnected.

#### ➤ To transfer conference control

- 1. Do Steps 1 and 2 above to add the line you wish to transfer conference control to. See previous Note.
- 2. Announce the call and hang up to transfer the call. This station now becomes the conference "master" with the ability to add or delete parties.

### **Adding Voice Mail to a Conference**

The Conference Master can add voice mail to a conference. This feature enables participants in a conference to listen to or leave a voice mail message during one phone call.

- ➤ To add Voice Mail to a conference call (performed by Conference Master)
  - 1. Press **Flash** to place the current call on Consultation Hold.
  - 2. Dial the voice mail (VM) extension number, then enter the VM mailbox and security code. This adds the voice mailbox to the conference.
  - 3. Press **Flash** to reconnect to the original party. (You can continue to add conference members by pressing **Flash** and dialing another extension.)

Now, all parties in the conference can listen to or record a message to this voice mailbox. Only the Master can control the VM with touchtones.

### **Connecting Two Outside Lines**

- 1. While talking on an outside call, press **Flash**. You hear dial tone.
- 2. Dial an outside line access code and outside phone number.
- 3. After the party answers, press **Flash**.
  - If you receive a busy tone or if the station does not answer, press **Flash** to return to the original connection.
- 4. Hang-up. The two outside lines remain connected.

**Note** See the Call Pickup section to pick up a call on hold from another extension.

# **Advanced Operation**

This chapter gives you instructions on using your telephone's advanced functions.

### **Account Code Calls**

Account Codes (Forced or Voluntary) can be used for a variety of reasons including billing, tracking, and line restriction applications. Account Codes are assigned in the system as a fixed length (default is six digits) and are recorded by the system, along with the details of the calls, which can be printed on a Station Message Detail Recording (SMDR) report.

### **Verified/Non-Verified Account Codes**

If programmed for Verified Account Codes, the system checks the account code you entered against a list created by the CIX System Administrator. The code you enter must be on the list for the call to proceed. Non-verified account codes must be of a uniform length specified by the CIX System Administrator.

#### **Forced Account Codes**

Some applications require you to enter an Account Code. These Forced Account Codes may be verified or non-verified, depending upon the application, but in either case, the caller must enter a code before proceeding.

#### **➤** To dial using Forced Account Codes

- 1. Place a call in the normal method.
  - If the call requires an Account Code, a burst of tone (Success Tone) is heard after dialing the telephone number alerting you to enter the Account Code.
- 2. Enter the account number.

When the number of digits designated for account codes is entered, the number is then checked against the verified list, if chosen, and the call will continue as normal. If the number of digits entered for the account code is not reached or the verified code does not match, then re-order tone is heard and the call is rejected.

You can bypass Forced Account Code requirements with three emergency numbers, including 911. See your CIX System Administrator for these numbers:

| 1 \ | Ω11 | 2) | 2\ |  |
|-----|-----|----|----|--|
| ı١  | 911 | /1 | 11 |  |
|     | 711 | 41 | 31 |  |
|     |     |    |    |  |

### **Voluntary Account Codes (Verified/Non-Verified)**

Voluntary Account Codes are optional. They can be entered during a call and are used for tracking selected calls using SMDR call detail recording option.

If the system is set for Verified Account Codes, station users must enter a specific code when entering the Voluntary Account Code(s) or the code is not validated for the SMDR call report. This does not affect the call.

#### ➤ To enter a Voluntary Account Code

**Note** It's a good idea to warn the other party that you will be disconnected momentarily when you enter the access code. Once the code is entered, you are reconnected.

- 1. After accessing an outside line, press **Flash**. Your call is interrupted; you and the other party cannot hear each other. You hear feature dial tone.
- 2. Dial **#46** + the account code. After the account code is entered, the connection is restored.

### **Automatic Busy Redial**

After reaching a busy outside number, you can activate Automatic Busy Redial so that the system automatically redials the number at regular intervals. The system repeats the redial until the destination is no longer busy. This feature may not be on some phones on your system. Automatic Busy Redial is not attempted while your station is busy, but continues to time-out.

#### ➤ To activate Automatic Busy Redial

- 1. When you reach a busy number, press **Flash** + **#441**. You hear busy tone.
- 2. Hang up. The system redials, up to 5 to 20 times, every 30 to 180 seconds (depending on system programming). Your telephone receives ring tone when Automatic Busy Redial dials the number and it is available.
- 3. Lift the handset and wait for the party to answer. If you do not pick up the handset within recall timeout (5 to 60 seconds) after a connection is made, you hear a muted ring for another 30 seconds, then the call disconnects.

#### **➤** To cancel Automatic Busy Redial

➤ Lift the handset and press #442.

### **Automatic Callback**

When you reach a busy station, you can set Automatic Callback to have the system monitor the busy extension and notify you when it becomes idle.

Automatic Callback can also place you in queue for an available outside line, if you reach a line group in which all lines are busy. When a station or line becomes available, the system rings your telephone. Then when you answer, it automatically rings the intended destination. The amount of time the system will wait for an idle destination is set in system programming.

#### ➤ To set Automatic Callback

- 1. If you hear busy tone after dialing an outside line access code or a station number, press **4**. Busy tone stops, followed by success tone, then busy tone resumes.
- 2. Hang up. You can make other calls while waiting.

- 3. When the called station or outside line becomes idle, your telephone rings.
- 4. Answer within about three rings (5 to 180 secs., set in programming) to prevent the callback from being cancelled. After you answer, you hear success tone.

If you hear a busy tone after answering a callback, the called party is already on another call or the line has already been seized or has received an incoming call. Your request is not cancelled. You will be called again the next time a line becomes idle.

If you were attempting to make an outside call, the telephone number is automatically dialed, including the account code or override codes that were used.

#### ➤ To cancel ACB

➤ Lift the handset and press #431.

### Call Forward

### **System**

System Call Forward (which is set in Programming) automatically directs calls to a predefined location, such as Voice Mail. See your CIX System Administrator to determine which type of Call Forward you have, as well as the Call Forward location.

#### **Station**

Station Call Forward assigns Call Forward destinations for each extension on your phone. Each extension can be independently set for a different Call Forward feature. You can set a flexible button to perform any Call Forward function - see "Call Forward Procedure" on page 12 for more details.

Call Forward must be set prior to receiving the call.

The following calls to your station can be forwarded:

- Internal calls
- Auto Attendant calls
- Outside lines that ring only your station
- Transferred internal or incoming line calls

### **Call Forward Categories**

- Call Forward Any Call Forwards any call, whether an internal call or incoming line call.
- **Call Forward Incoming Line** Forward incoming line calls only.
- Call Forward Any Call Set for Another Station Enables you to forward all calls for another telephone within your telephone system.
- Call Forward Incoming Line Set for Another Station

   Enables you to set forwarding of incoming line calls for another telephone within your telephone system.
- **Call Forward System** Forwards the calls to the destination preset for the entire telephone system, commonly voice mail.
- Call Forward External Location Forwards incoming line calls that ring directly to your extension to a destination outside the system.

You can change your forwarding destination from outside the system using the DISA feature. See your CIX System Administrator for DISA telephone numbers and security code access.

### **Call Forward Settings**

- Call Forward All Calls Forwards all calls immediately.
- Call Forward Busy/Do Not Disturb Forwards calls immediately when your extension is busy or in Do Not Disturb (DND) mode.
  - In Tone-first systems with multiple lines, Call Forward Busy forwards calls only when all line appearances are in use. In Voice-first systems, Call Forward Busy forwards all calls any time your telephone is in use.
- Call Forward No Answer Forwards all calls to your station whenever you do not answer the call within a designated time (set by you when you enable the feature).
- Call Forward Busy/Do Not Disturb/No Answer Forwards all calls to your station whenever you are busy, in the DND mode, or after ringing and you do not answer the call within a designated time (set by you when you enable the feature).
- Call Forward Cancel Cancels the set Call Forward feature. Notice that each category of Call Forward has a different code for canceling.

#### **Call Forward Procedures**

The following table contains Call Forward Button sequences. You can do a Call Forward function by one, entering the button sequence as described, or two, programming a flexible button to perform the sequence. See "Call Forward Procedure" on page 12 for instructions on programming a flexible button.

Some Call Forward features require a Pass Code entry. Use the following procedure to change your Pass Code.

#### ➤ To change your Pass Code

➤ Lift the handset, press #670 + ext. no. + old Pass Code (1~15 digits) + # + new Pass Code (1~15 digits) + #.

#### **➤** To use the Call Forward button sequence

- ➤ Follow the instructions in the following table, shown under "Button Sequence." Some features require additional input, such as:
  - **Destination** If the destination is an outside number, press # after entering the destination. The CIX accepts destination numbers of up to 32 digits.
  - **Timer** This is a two digit entry representing how long (8 to 160 seconds) your telephone should ring before forwarding the call. If you enter one digit, you must press # after entering the single digit.
  - **Pass Code** A four-digit code established by system programming to prevent unauthorized changes. The code applies to the station to be forwarded; not to the station entering the code.

**Note** In the following table, (Tone) means that a confirmation tone will play at that point in the sequence.

| Table 1 | Call | Forward | Procedure |
|---------|------|---------|-----------|
|         |      |         |           |

| Feature                                            | Button Sequence                                                     |  |
|----------------------------------------------------|---------------------------------------------------------------------|--|
| Call Forward Any Call (Internal and Incoming Line) |                                                                     |  |
| All Calls                                          | Lift handset, press #6011 (Tone) + Destination No. + # (Tone)       |  |
| Busy                                               | Lift handset, press #6021 (Tone) + Dest. No. + # (Tone)             |  |
| No Answer                                          | Lift handset, press #6031 (Tone) + Dest. No. + # (Tone) + Timer + # |  |
| Busy No Answer                                     | Lift handset, press #6041 + Dest. No. + # + Timer + #               |  |
| Cancel                                             | Lift handset, press #6051 (Tone)                                    |  |

 Table 1
 Call Forward Procedure (continued)

| Feature                                                                   | Button Sequence                                                                                              |  |
|---------------------------------------------------------------------------|----------------------------------------------------------------------------------------------------|--|
| Call Forward - Incoming Line Calls                                        |                                                                                                    |  |
| All Calls                                                                 | Lift handset, press #6013 (Tone) + Dest. No. + # (Tone)                                                      |  |
| Busy                                                                      | Lift handset, press #6023 (Tone) + Dest. No. + # (Tone)                                                      |  |
| No Answer                                                                 | Lift handset, press #6033 + Dest. No. (Tone) + Timer + # (Tone) + #                                          |  |
| Busy No Answer                                                            | Lift handset, press #6043 + Dest. No. (Tone) + Timer + # (Tone) + #                                          |  |
| Cancel                                                                    | Lift handset, press #6053 (Tone)                                                                             |  |
| Call Forward - Any Ca                                                     | all - Set for Another Station                                                                                |  |
| All Calls                                                                 | Lift handset, press #6012 (Tone) + ext. no. + Pass Code (Tone) + # + Dest. No. + # (Tone)                    |  |
| Busy                                                                      | Lift handset, press #6022 (Tone) + ext. no. + Pass Code (Tone) + # + Dest. No. + # (Tone)                    |  |
| No Answer                                                                 | Lift handset, press #6032 (Tone) + ext. no. + Pass Code (Tone) + # + Dest. No. (Tone) + # + Timer + # (Tone) |  |
| Busy No Answer                                                            | Lift handset, press #6042 + ext. no. + Pass Code + # (Tone) + Dest. No. (Tone) + # + Timer + # (Tone)        |  |
| Cancel Lift handset, press #6052 (Tone) + ext. no. + Pass Code + # (Tone) |                                                                                                    |  |
| Call Forward - Incoming Line Call - Set for Another Station               |                                                                                                    |  |
| All Calls                                                                 | Lift handset, press #6014 (Tone) + ext. no. + Pass Code + # (Tone) + Dest. No. (Tone) + #                    |  |
| Busy                                                                      | Lift handset, press #6024 (Tone) + ext. no. + Pass Code + # (Tone) + Dest. No. (Tone) + #                    |  |
| No Answer                                                                 | Lift handset, press #6034 (Tone) + ext. no. + Pass Code + # (Tone) + Dest. No. (Tone) + # + Timer + #        |  |
| Busy No Answer                                                            | Lift handset, press #6044 (Tone) + ext. no. + Pass Code + # (Tone) + Dest. No. (Tone) + # + Timer + #        |  |
| Cancel                                                                    | Lift handset, press #6054 (Tone) + ext. no. + Pass Code + # (Tone)                                           |  |
| Change Pass Code                                                          | Lift handset, press #670 (Tone) + ext. no. (Tone) + old Pass Code + # (Tone) + new Pass Code (Tone) + #      |  |
| Call Forward - System                                                     |                                                                                                    |  |
| Activate                                                                  | #620 (Tone)                                                                                                  |  |
| Cancel                                                                    | #621 (Tone)                                                                                                  |  |

### **Call Park Orbits**

The Call Park feature enables you to hold a call temporarily in a location other than your telephone. These areas are called orbits. You or another telephone user can retrieve a parked call from its orbit by specifying the orbit number. You can specify one of 20 General Park Orbits (7000~7019) or a valid extension number within the system.

Once you have parked a call in an orbit, you can:

- Hang up and retrieve the parked call at a later time
- Originate another call
- Access a voice paging device to announce the parked call for pickup from another station

If you park a call and it is not retrieved, it will recall to the parking station and one of the following occurs:

- If your station is idle when the system Call Park recall timer expires, the parked call automatically recalls to your station.
- If your station is busy, the parked call camps on.

#### ➤ To park a call

- 1. While on a call, press **Flash** + **#33**.
- 2. Specify the Park Orbit by doing one of the following:
  - Enter a valid extension.
  - Press # and the system automatically selects your extension as the orbit.
     If the analog hold feature is set in programming, the line LED will flash on other telephones, which enables the call to be picked up from another telephone.
- 3. Hang up. If the parked call is not retrieved within a specified time, the call rings back to your phone.

#### ➤ To retrieve a parked call

- 1. Lift the handset, press #32.
- 2. Enter the Orbit Number where the call is parked or # to enter the extension from which you are calling.

### **Call Pickup**

You can pick up a call that is ringing another station's extension, a call placed on hold at another station and other types of calls.

### **Group Pickup**

Stations can be assigned in system programming to Pickup Groups. As many as 32 groups can be created to enable you to easily pick up incoming (new or transferred) or internal calls that are ringing stations that are in your group or in other groups. This feature does not pick up held calls. You may belong to more than one group. See your CIX System Administrator for group assignments.

### Page/Internal Call Pickup

This feature picks up Internal (station to station), Group Page, and All Call Page calls. If these types of calls occur at the same time, the pickup priority is station-to-station and then Page calls in the order of occurrence. In some systems, this feature can be applied to pick up All Call Page exclusively.

#### ➤ To perform Call Pickup

- 1. Lift the handset.
- 2. Enter a code from the following table.

Table 2 Call Pickup Feature Codes

| For Incoming Calls | Dialing                    | Description                                                                                                    |
|--------------------|----------------------------|----------------------------------------------------------------------------------------------------|
| Group              | #5#34                      | Picks up a call ringing to a member of your group.                                                                     |
| Direct Extension   | #5#5 + Primary<br>Ext. No. | Picks up a call ringing on any line appearance of the telephone specified by its Primary extension number.             |
| Directory Number   | #5#22 + Ext. No.           | Picks up a call ringing to the specified extension number only.  Other lines ringing on the same phone are unaffected. |
| Any External Call  | #5#9                       | Picks up any incoming outside line call.                                                                               |

 Table 2
 Call Pickup Feature Codes (continued)

| For Calls On Hold:             | Dialing                             | Description                                                                                                    |
|--------------------------------|-------------------------------------|----------------------------------------------------------------------------------------------------|
| Local Retrieve                 | #5#71                               | Picks up a call held on the telephone from which it is dialed.                                                                                |
| Remote Retrieve                | #5#72 + Primary<br>Ext. No.         | Retrieves a call held on the telephone specified extension number.                                                                            |
| Outside Line Retrieve          | #5#73 + Outside<br>Line No. (1~128) | Picks up a call held on the specified outside line regardless of the telephone placing the call on hold. Must enter three digits (e.g., 007). |
| Directed Extension<br>Retrieve | #5#74 + Ext. No.                    | Picks up a call held on the specified extension number, regardless of the instrument(s) on which it appears.                                  |

#### **Notes**

- The Primary extension number is the directory number by which the phone set is defined. Other, non-primary extension numbers may also appear on the phone. By convention, the Primary extension number is assigned to the first button on a multi-button telephone.
- If more than one call is on hold, the call on the telephone's lowest button number is picked up.
- Ringing calls are picked up over held calls as a priority.

# **Call Waiting**

You can answer a call that is transferred to your station, even when your station is busy. When another call is camped onto your station, you hear two Camp-on tone beeps.

If a call is sent to your station when busy, and your station does not have an extension button available to receive the call, two camp-on tone beeps are sent to your telephone. You must disconnect or transfer the existing call to answer the waiting call.

#### ➤ To answer a waiting call by disconnecting or transferring the current call

➤ Hang up or transfer the existing call; the camped-on call rings your station.

### **Direct Inward System Access**

Outside callers with touch tone phones can call in to lines programmed for Direct Inward System Access (DISA) and dial an extension or outgoing line without going through an attendant or operator. See your CIX System Administrator for more details.

- 1. From outside the system, dial the public telephone number assigned to DISA. The call is answered and you hear CIX dial tone. If you do not dial within 10 seconds, the line disconnects.
- 2. When you hear dial tone, dial an extension or an outside line.
- 3. If you dial an outside destination, you may need to enter a security code provided to you by the CIX System Administrator. When you hear the tone, enter the security code. If accepted, the call proceeds.
- 4. If you receive busy tone and you want to dial another number while the station is still ringing, press \* and repeat Step 2.

### **Do Not Disturb**

If your station is in Do Not Disturb (DND) mode, internal, external and transferred calls do not ring your station and Off-hook Call Announce calls are denied. You can continue to make calls while in the DND mode. When originating a call in DND mode, you will hear a short burst of interrupted dial tone followed by continuous dial tone. You can start dialing at any time during either tone.

If you put your Primary extension into DND mode, all calls to that telephone are rejected. If your extension is set for Call Forward-Busy or Call Forward-Busy/No Answer, the call is redirected to the forwarding destination immediately.

If you put an extension other than the Primary extension into DND, only calls to that extension on your phone will be blocked. Appearances of that extension on other telephones continue to ring.

#### ➤ To activate DND

➤ Press #6091 (hear Success Tone). When making calls, dial tone is stuttered while DND is active.

#### ➤ To deactivate DND

➤ Press #6092 (hear Success Tone). DND mode is de-activated.

### **Setting DND for Another Extension**

#### ➤ To activate DND for another extension

➤ Enter #6191 (hear Entry Tone) + the Primary extension of the remote extension + the pass code + # (hear Success Tone). This sets DND as if activated by the Primary extension on the target telephone.

#### ➤ To deactivate DND for another extension

➤ Enter #6192 (hear Entry Tone) + the Primary extension of the remote extension + the pass code + # (hear Success Tone). This removes DND from the target telephone.

#### ➤ To change your DND Pass Code

➤ Enter #670 (hear Entry Tone) + ext. no. (hear Entry Tone) + old pass code + # (hear Entry Tone) + new pass code + # (hear Success Tone).

### Door Lock(s)

#### ➤ To unlock a door

➤ Press #12 + the Door Lock Number (see table).

The door unlocks for 3~30 seconds (set in system programming).

| Door Lock<br>No. | Location |
|------------------|----------|
| 0                |          |
| 1                |          |
| 2                |          |
| 3                |          |
| 4                |          |
| 5                |          |

| Door Lock<br>No. | Location |
|------------------|----------|
| 6                |          |
| 7                |          |
| 8                |          |
| 9                |          |
| 10               |          |
|                  |          |

# Door Phone(s)

Door phones can be used to call telephones selected in system programming. When a door phone calls, you hear a distinctive ringing tone, one or five times (set in system programming). You can also call a door phone and monitor the surrounding area.

The number of possible door phones varies by Strata CIX system, with up to 24 as the maximum for larger systems. Check with your CIX Administration Tools programmer to find out the names and locations of your system's door phones and record them below.

| Door Phone<br>No. | Name/Location |  |
|-------------------|---------------|--|
|                   |               |  |
|                   |               |  |
|                   |               |  |
|                   |               |  |
|                   |               |  |
|                   |               |  |
|                   |               |  |
|                   |               |  |
|                   |               |  |
|                   |               |  |
|                   |               |  |
|                   |               |  |

| Door Phone<br>No. | Name/Location |
|-------------------|---------------|
|                   |               |
|                   |               |
|                   |               |
|                   |               |
|                   |               |
|                   |               |
|                   |               |
|                   |               |
|                   |               |
|                   |               |
|                   |               |
|                   |               |

#### ➤ To answer a door phone call

➤ Lift the handset while the door phone is still ringing. You are connected to the door phone

...or to pick up door phone calls ringing someone else's phone, press extension + **#5#5** + directory number.

#### ➤ To call/monitor a door phone

➤ Press #15 + extension for the door location. A two-way talk-path exists between your telephone and the called door phone. You can audibly monitor the area around the door phone.

#### ➤ To call from a door phone

- 1. Press the door phone button and then release it. You hear a distinctive ringing tone—one or five times (set in system programming).
- 2. When answered, speak at a normal voice level in the direction of the door phone.

# **Emergency Ringdown**

If a station remains off-hook for a programmable period, it can be automatically treated as an Emergency Call and directed to an emergency destination. The station may have partially dialed a number or have dialed no digits at all. Each station is programmed with its specific emergency ringdown destination.

A station number or a group pilot number can be specified as an emergency ringdown destination. In a private network, the station or pilot number must be in the same network node. Remote emergency destination and door phones are not permitted.

### **Override Calls**

The available override features are:

### **Busy Override**

Ring Over Busy Override enables you to send a muted ring tone to a busy station to indicate a call is waiting. The Busy Override (BOV) muted ring can be programmed for each station to be two muted rings only or continued muted rings until the call is answered. This option applies to the station receiving the muted ring. The muted ring can be sent to the telephone speaker or to the telephone handset/headset and speaker.

#### ➤ To use Busy Override

After reaching a busy station, press **2**. A muted tone is heard at the busy station, indicating that a call is waiting. The station number displays.

#### **Do Not Disturb Override**

Do Not Disturb (DND) Override lets you send a call waiting tone or ringing to a station in DND mode to indicate that a call is coming in. Your telephone may be programmed to block DND Override from other telephones. Your station's LCD shows the station you have called is in the DND mode.

OCA is possible to DND stations from stations that are programmed for DND Override.

#### ➤ To use DND Override

After reaching a station in DND mode, press **2**. A tone signal is heard at the DND station, indicating a call is coming in.

#### **Executive Override**

Executive Override enables you to enter an established conversation. Your telephone can also be programmed to block Executive Override from other telephones.

#### **➤** To perform Executive Override

➤ After reaching a busy station, press **3** 

You enter a conference with the busy station and the party to whom he was talking. The called parties may hear an optional tone signal prior to your entering the conversation. If you do not have Override privileges, you will camp on.

#### **Class of Service Override**

By dialing a Class of Service Override code, a user can change a station's set of privileges to one associated with the override code. When the call is terminated and another is attempted from the same station, the original Class of Service is applied. This allows selected users to override restrictions that are placed on any telephone in the system.

#### ➤ To perform Class of Service Override

- 1. Access an outside line. You hear dial tone.
- 2. Press **Flash** + **#471**. Dial tone stops.
- 3. Enter the Class of Service Override Code (four digits). You hear dial tone. For security reasons, the override codes are only available on a selected basis. See your CIX System Administrator.
- 4. Dial a telephone number.

### **Privacy Override**

This feature enables you to enter an established call on a line you share with another telephone. Up to two station users can enter an existing CO line-to-station call (i.e., up to three stations can be connected to a CO line). You can also use this feature if the station that is already connected to the CO line is in the Privacy Release mode.

Station users with **Privacy Release** can allow stations with the shared button appearance to enter their conversations, even if the station entering the conversation is not programmed for Privacy Override. (see "Privacy" on page 24.)

### **Paging**

Station users can make page announcements to telephones and external speakers. Check with your CIX System Administrator to find out the zone numbers for various paging groups.

#### ➤ To make a Page Announcement to a phones or external speakers

- 1. Lift the handset, and enter a paging access code.
- 2. Make your announcement, then hang up.

#### ➤ To make a Group Page

 $\triangleright$  Lift the handset, press **#31** and enter the group number (01~16).

### **Answering a Page**

- ➤ To answer a Group Page, lift the handset, press #5#35 and enter the Group number.
- To answer an External Group Page, lift the handset, press **#5#36** and enter the Group number.

### All Call Page

You can make an All Call Page to telephones assigned to the "All Call Page Group." Stations are assigned to the "All Call Page Group" in system programming.

#### ➤ To make an All Call Page

- 1. Lift the handset, press **#30**. This pages all phones in the All Call Page Group but, depending on system programming, you may or may not page external speakers.
- 2. Make your announcement then hang up.

#### ➤ To answer an All Call Page

➤ Lift the handset, press **#5#35**.

### **Emergency Page**

An Emergency Page overrides Group Pages or All Call Pages to telephone and external paging devices.

- To make an Emergency Page, lift the handset and press #37.
- To make an Emergency Page to a group, lift the handset, press **#38** and enter the Zone number.

### **Privacy**

Privacy controls the ability of more than one person to use the same extension or outside line at the same time. Privacy applies to multiple appearances of extensions, Phantom extensions, outside Lines and outside Line Group buttons. The application of Privacy to individual telephones is controlled in system programming.

By default, the system is private. If you are in a conversation, another telephone with an appearance of the line on which you are talking cannot intrude unless that telephone has been programmed for Privacy Override. In that event, the other telephone may enter and leave the conversation at will. If all users are provided with Privacy Release in Class of Service, the system will function as non-private.

### Redial

Use this button to redial the last number dialed from your phone.

➤ To redial the last number, press **\*0**.

### **Speed Dial**

Speed Dial enables you to dial a sequence of up to 32 digits with a shorter code. Dial sequences can include telephone numbers, authorization codes, passwords feature activation codes and pauses. Speed Dial may be used to originate a call or invoked after a call is established.

There are two types of Speed Dial.

- Station Your CIX System Administrator allocates a block of up to 100 personal speed dial numbers in increments of 10 per phone. You can create and change these numbers from your own phone. You have exclusive use of them.
- System All telephones in your system can share a list of up to 800 System Speed Dial numbers under the exclusive control of the CIX System Administrator. In some cases, System Speed Dial will allow you to reach numbers that you would not be allowed to dial directly from your telephone.

### Make a Call Using Speed Dial

- 1. To begin a Speed Dial Call, press \*.
- 2. Then, dial the Station or System Speed Dial Number. Station Speed Dial numbers occupy numbers 100~199. System Speed Dial numbers occupy numbers 200~999.

### **Store a Station Speed Dial Number**

- ➤ To store a Station Speed Dial Number using an Access Code
  - 1. Dial **#66**. You hear Entry Tone.
  - 2. Dial the Station Speed Dial number (100~199). You hear Entry Tone.

**Note** Selected telephones may have the ability to change System Speed Dial numbers. Follow this procedure, but specify a System Speed Dial number (200~999) instead.

- 3. Enter the destination digits, then press #. You hear Success Tone.
- 4. Release the phone. To enter another number, repeat the process, starting with Step 1.

#### **CIX System Administration**

The third method of storing station Speed Dial numbers is via your CIX System Administrator, who can establish your Station Speed Dial number through administrative software and associate a name with it.

### **Advanced Speed Dial Operation**

#### Special Characters

Speed Dial Numbers may include **0~9**, **#**, **\*** and Pause. When using the Access Code input method (see above) it is also necessary to use **#** to indicate you have finished entering the destination number. This creates 14 functions to be input from the 12 buttons on the dial pad.

#### **Long Speed Dial Numbers**

Speed Dial Numbers are stored sequentially in memory areas capable of holding 32 digits. If you exceed 32 digits, the excess are stored in the next higher area and consume the next sequential Speed Dial Number.

You can dial the entire string by entering the original Speed Dial Number and all digits will be sent, including those in excess of 32. If that were Speed Dial Number 100, Number 101 would no longer be available. You are not prevented from storing a new Number 101 but, if you do, Number 100 will be shortened to 32 digits.

When \* is used as an escape character, it consumes one Speed Dial digit. Entering \*7 to insert a seven-second pause would consume two of 32 characters.

"\*" functions as an escape key indicating that the number immediately following represents something exceptional. The numbers are defined in Table 3.

Table 3 Dial String Characters

| Entry   | Meaning                                                                                                    |
|---------|----------------------------------------------------------------------------------------------------|
| 0~9     | 0~9                                                                                                    |
| #       | End of Speed Dial Number when entering via access code (#66)                                                                                                    |
| *       | Escape                                                                                                    |
| * (1~9) | Pause (1~9) seconds. If you need to pause longer than nine seconds, enter additional pause escape sequences. For example, to insert a 17 second pause, enter *9*8. The display of a pause in the Speed Dial Number shows a "P" without specifying the duration. In this example, you would see "PP." |
| **      | *                                                                                                    |
| *#      | #                                                                                                    |

### **Uniform Call Distribution (UCD)**

**Note** This feature requires CIX R4.0 software and above.

Uniform Call Distribution (UCD) provides ACD-like service based on the simplified Distributed Hunt feature. Incoming calls are answered by Voice Mail as the Auto Attendant function or they can be directly routed to the UCD (Distributed Hunt) Pilot number. The caller will dial the UCD Pilot station in response to a prompt. The call will go to the next agent or, if all agents are busy, the call will camp-on to the Distributed Hunt pilot and ring-back tone or Music-on-Hold (MOH) will be sent.

This feature distributes incoming calls to available agents. Agents must be logged into the group to receive UCD calls. The following illustration shows the typical call flow for this service.

- 1. Agent logs into the UCD group.
- 2. CIX receives a call from PSTN or extension.
- 3. The call is routed to voice mail which provides the initial greeting using the auto attendant service.
- 4. The voice mail can be configured to prompt callers to enter the destination number or to route the call to the pre-determined destination.
- 5. The voice mail transfers the call to the UCD pilot group.
- 6. According to the hunting rule (distribute), the call is delivered to an idle agent who logs in to this hunting group.

If no agent is available in the hunting group, the call is queued to the UCD pilot group. The caller may hear the Music on Hold (MOH) or Ring Back Tone (RBT) depending on the configuration. If the call cannot be answered within the preconfigured time, the call is routed to an overflow destination.

### Login/Logout

Login/Logout can be activated by an access code. The default numbering plan is shown below.

| Access Code                                                     | Feature                                         |  |
|-----------------------------------------------------------------|-------------------------------------------------|--|
| #6061                                                           | Login - from Agent Station                      |  |
| #6062                                                           | Logout - from Agent Station                     |  |
| #6161 + DN + #                                                  | Login - Agent Station (DN) from another station |  |
| #6162 + DN + # Logout – Agent Station (DN) from another station |                                                 |  |
| where DN = the Directory number of the agent station.           |                                                 |  |

### **Voice Mail - Direct Transfer**

The Strata CIX enables you to transfer a call directly to a voice mailbox without first ringing that person's telephone.

- ➤ To transfer a call directly to Voice Mail (VM)
  - 1. While on a call, press **Flash**. You hear feature dial tone.
  - 2. Enter **#407**. You hear entry tone.
  - 3. Enter the VM mailbox number (usually the same as the extension number), press #. The call transfers immediately and your extension becomes idle.

#### **Other Voice Mail Features**

Another voice mail feature lets you to include a voice mailbox in a conference call. See "Adding Voice Mail to a Conference" on page 6. For instructions on the Stratagy ES Voice Mail features, refer to the *Stratagy ES Voice Processing User Guide*.

### **Feature Access Codes**

Enter the sequence shown in Table 4 for the particular feature that you want to use.

Table 4 Feature Access Codes

| Feature                                          | Feature Access Code Sequences                                       |
|--------------------------------------------------|---------------------------------------------------------------------|
| Account Code                                     | Cnf/Trn + #46 + Account code digits                                 |
| Attendant Console                                | 0                                                                   |
| Automatic Busy Redial - On                       | #441                                                                |
| Automatic Busy Redial - Off                      | #442                                                                |
| Automatic Callback Cancel                        | #431                                                                |
| Background Music                                 |                                                                     |
| Telephone Speaker On                             | Lift handset, press #490 + source number + #                        |
| Telephone Speaker Off                            | Lift handset, press #491                                            |
| External Speaker On                              | Lift handset, press #492 + source number + #                        |
| External Speaker Off                             | Lift handset, press #493                                            |
| Call Forward - Any Calls (Internal and External) |                                                                     |
| All Call                                         | Lift handset, press #6011 (Tone) + Dest. No + # (Tone)              |
| Busy                                             | Lift handset, press #6021 (Tone) + Dest. No + # (Tone)              |
| No Answer                                        | Lift handset, press #6031 (Tone) + Dest. No. + # (Tone) + Timer + # |
| Busy No Answer                                   | Lift handset, press #6041 + Dest. No. + # + Timer + #               |
| Cancel                                           | Lift handset, press #6051 (Tone)                                    |
| Call Forward - Incoming Line Calls               | 3                                                                   |
| All Call                                         | Lift handset, press #6013 + Dest. No.                               |
| Busy                                             | Lift handset, press #6023 + Dest. No.                               |
| No Answer                                        | Lift handset, press #6033 + Dest. No. + Timer + #                   |
| Busy No Answer                                   | Lift handset, press #6043 + Dest. No. + Timer + #                   |
| Cancel                                           | Lift handset, press #6053                                           |

 Table 4
 Feature Access Codes (continued)

| Feature                                                     | Feature Access Code Sequences                                                                    |  |
|-------------------------------------------------------------|--------------------------------------------------------------------------------------------------|--|
| Call Forward Any Call - Set for Another Station             |                                                                                                  |  |
| All Call                                                    | Lift handset, press #6012 + ext. no. + Pass Code + # + Dest. No. + #                             |  |
| Busy                                                        | Lift handset, press #6022 + ext. no. + Pass Code + # + Dest. No. + #                             |  |
| No Answer                                                   | Lift handset, press #6032 + ext. no. + Pass Code + # + Dest. No. + # + Timer + #                 |  |
| Busy No Answer                                              | Lift handset, press #6042 + ext. no. + Pass Code + # + Dest. No. + # + Timer + #                 |  |
| Cancel                                                      | Lift handset, press #6052 + ext. no. + Pass Code + #                                             |  |
| Call Forward - Incoming Line Call - Set for Another Station |                                                                                                  |  |
| All Calls                                                   | Lift handset, press #6014 + ext. no. + Pass Code + # + Dest. No. + #                             |  |
| Busy                                                        | Lift handset, press #6024 + ext. no. + Pass Code + # + Dest. No. + #                             |  |
| No Answer                                                   | Lift handset, press #6034 + Dest. No. + # + ext. no. + Pass Code + # + Dest. No. + # + Timer + # |  |
| Busy No Answer                                              | Lift handset, press #6044 + Dest. No. + # + ext. no. + Pass Code + # + Dest. No. + # + Timer + # |  |
| Cancel                                                      | Lift handset, press #6054 + ext. no. + Pass Code + #                                             |  |
| Change Pass Code                                            | Lift handset, press #670 + ext. no. + old Pass Code + # + new Pass Code + #                      |  |
| Call Forward - System                                       |                                                                                                  |  |
| Activate                                                    | #620                                                                                             |  |
| Cancel                                                      | #621                                                                                             |  |
| Call Park                                                   |                                                                                                  |  |
| Activate                                                    | Cnf/Trn + #33 + Orbit Number                                                                     |  |
| Retrieve                                                    | Lift handset, press #32 + Orbit Number                                                           |  |
| System Orbits                                               | 7000~7019                                                                                        |  |
| Call Pickup                                                 |                                                                                                  |  |
| Incoming - Group Pickup                                     | Lift handset, press #5#34                                                                        |  |
| Incoming - Directed Station Pickup                          | Lift handset, press #5#5 + Ext. Number to be picked up                                           |  |
| Incoming - Directed Extension Pickup                        | Lift handset, press #5#22 + Ext. Number                                                          |  |
| On hold - Local Retrieve                                    | Lift handset, press #5#71                                                                        |  |
| On hold - Remote Retrieve                                   | Lift handset, press #5#72 + Remote Ext. No.                                                      |  |

 Table 4
 Feature Access Codes (continued)

| Feature                                        | Feature Access Code Sequences                                                    |
|------------------------------------------------|----------------------------------------------------------------------------------|
| On hold - Outside line Retrieve                | Lift handset, press #5#73 + Line on hold                                         |
| On hold - Directed Extension<br>Retrieve       | Lift handset, press #5#74 + Ext. No. on hold                                     |
| Incoming - Any External Call                   | Lift handset, press #5#9                                                         |
| Conferencing - Three Way                       | #494                                                                             |
| DISA Security Code - Change                    | #658 + old Security Code (1~15 digits) + # + new Security Code (1~15 digits) + # |
| Do Not Disturb                                 |                                                                                  |
| Local - On                                     | #6091                                                                            |
| Local - Off                                    | #6092                                                                            |
| Remote - On                                    | #6191 + ext. no. + Pass Code Number + #                                          |
| Remote - Off                                   | #6192 + ext. no. + Pass Code Number + #                                          |
| Door Lock Control                              | #12 + Door Lock Number                                                           |
| Door Phone Calling                             | #15 + Door Phone No.                                                             |
| Emergency Call                                 | #911                                                                             |
| Flash - Short                                  | #450                                                                             |
| Flash - Long                                   | #451                                                                             |
| LCR (Outgoing Call)                            | 9                                                                                |
| Message Waiting (MW)                           |                                                                                  |
| Release a received MW                          | #409                                                                             |
| Retrieve a received MW                         | #408                                                                             |
| Activate MW at another Station without Ringing | #63 + Ext. no.                                                                   |
| Cancel MW at another Station without Ringing   | # <b>64</b> + Ext. no.                                                           |
| Private Network Access Code                    | 8 + Private Network No.                                                          |
| Night Ring Answer                              | #5#39                                                                            |
| Override                                       |                                                                                  |
| Busy, Do Not Disturb                           | 2                                                                                |
| Executive                                      | 3                                                                                |

 Table 4
 Feature Access Codes (continued)

| Feature                              | Feature Access Code Sequences                    |
|--------------------------------------|--------------------------------------------------|
| Paging                               |                                                  |
| Page All Groups                      | #30                                              |
| Page Individual Groups               | #31 + Group Number                               |
| Emergency Page - Individual<br>Group | #38 + Group Number                               |
| Emergency Page - All Groups          | #37                                              |
| Answer Page - All Groups             | #5#35                                            |
| Answer for External Group Page       | #5#36 + Zone Number                              |
| Repeat Last Number Dialed            | *0                                               |
| Speed Dial Register                  | #66                                              |
| Station (00~99)                      | <b>*1</b> + Index Number (00~99)                 |
|                                      | <b>*2</b> + Index Number (000~099)               |
| System                               | <b>*3</b> + Index Number (100~199)               |
|                                      | *4 + Index Number (200~299)                      |
|                                      | <b>★5</b> + Index Number (300~399)               |
|                                      | <b>*6</b> + Index Number (400~499)               |
|                                      | *7 + Index Number (500~599)                      |
|                                      | <b>★8</b> + Index Number (600~699)               |
|                                      | <b>★9</b> + Index Number (700~799)               |
| Start Application                    | #18                                              |
| Substitution of Dial "#"             | 441                                              |
| Substitution of Dial "*"             | 441                                              |
| Travelling Class Override            |                                                  |
| Enter Code                           | #471                                             |
| Change Code                          | #69 + Index Number + old Code + # + new Code + # |
| Voice Mail (VM)                      |                                                  |
| Direct Transfer to Voice Mail        | #407 + VM Number + #                             |

# Index

| Α                                   | definitions, 11                        |
|-------------------------------------|----------------------------------------|
|                                     | pass code, 12                          |
| about this book                     | station, 10                            |
| conventions, iv                     | system, 10, 30                         |
| related documents, iv               | call hold, 6                           |
| access codes, 29                    |                                        |
| account code, 29                    | call park, 30                          |
| calls, 7                            | orbits, 14                             |
| forced account codes (verified/non- | call pickup, 15, 30                    |
| verified), 7, 8                     | call transfer, 4                       |
| voluntary, 8                        | call waiting, 16                       |
| all call page, 23                   | change pass code, 12                   |
| analog hold, 14                     | CO line queuing, 17                    |
| answering a call, 3                 | conference                             |
| attendant console, 29               | calls, 5                               |
| automatic                           | hold, 7                                |
| busy redial, 29                     | voice mail, 6                          |
| callback, 9                         | conferencing, 31                       |
| •                                   | <i>C</i> ,                             |
| callback cancel, 29                 | D                                      |
| В                                   | direct inward system access (see DISA) |
|                                     | DISA, 17                               |
| background music (BGM), 29          | do not disturb, 17, 31                 |
| busy override, 20                   | override, 21                           |
| ^                                   | door lock, 18                          |
| C                                   | control, 31                            |
| call forward                        | •                                      |
| access codes, 29                    | door phone, 19                         |
| any call 11                         | calling, 31                            |

| E                                             | Р                                                                     |
|-----------------------------------------------|-----------------------------------------------------------------------|
| emergency                                     | paging, 15, 22                                                        |
| call, 31                                      | access codes, 32                                                      |
| page, 23                                      | pass code, 12                                                         |
| emergency ringdown, 20                        | pick up group calls, 15                                               |
| executive override, 21                        | privacy, 24<br>override, 22                                           |
| F                                             | private network access, 31                                            |
| feature access codes, 29                      | _                                                                     |
| flash, 2, 31                                  | R                                                                     |
| flash an outside line, 2                      | repeat last number dialed, 32                                         |
| forced account codes (verified/non-           | ringing patterns, 1                                                   |
| verified), 7, 8                               | •                                                                     |
|                                               | S                                                                     |
| G                                             | speed dial, 24                                                        |
| group pickup, 15                              | access codes, 32                                                      |
| ш                                             | start application, 32                                                 |
| H                                             | Т                                                                     |
| hold, 6                                       | -                                                                     |
| analog, 14                                    | transfer, 4                                                           |
| M                                             | travelling class override, 32 two (tandem) outside line connection, 6 |
|                                               | two (tandem) outside fine connection, o                               |
| message waiting, 31                           | U                                                                     |
| message waiting light on another telephone, 4 | uniform call distribution (UCD), 27                                   |
| on another telephone, 4                       | umform can distribution (OCD), 27                                     |
| N                                             | V                                                                     |
| night ring answer, 31                         | voice mail                                                            |
|                                               | access codes, 32                                                      |
| 0                                             | conference, 6                                                         |
| override, 20                                  | direct transfer, 28                                                   |
| access codes, 31                              | voluntary account codes (verified/non-                                |
| busy, 20                                      | verified), 8                                                          |
| do not disturb, 21                            |                                                                       |
| executive, 21                                 |                                                                       |
| privacy, 22                                   |                                                                       |
| travelling class, 32                          |                                                                       |

Free Manuals Download Website

http://myh66.com

http://usermanuals.us

http://www.somanuals.com

http://www.4manuals.cc

http://www.manual-lib.com

http://www.404manual.com

http://www.luxmanual.com

http://aubethermostatmanual.com

Golf course search by state

http://golfingnear.com

Email search by domain

http://emailbydomain.com

Auto manuals search

http://auto.somanuals.com

TV manuals search

http://tv.somanuals.com